## ПЕТР ЛЕВАШОВ

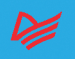

# С НУЛЯ

#### *Петр Левашов*

#### **Python с нуля**

#### *Серия «Библиотека программиста»*

Руководитель дивизиона *Ю. Сергиенко* Руководитель проекта *А. Питиримов* Ведущий редактор *Н. Гринчик* Художественный редактор *В. Мостипан* Литературный редактор *К. Тульцева* Корректоры *С. Беляева, Н. Викторова* Верстка *Л. Егорова* 

ББК 32.973.2-018.1 УДК 004.43

#### **Левашов Петр**

Л34 Python с нуля. — СПб.: Питер, 2024. — 448 с.: ил. — (Серия «Библиотека программиста»).

#### ISBN 978-5-4461-2145-8

Добро пожаловать в увлекательныймир программирования на языке Python! Независимо от того, начинающий вы или опытный программист, вы вооружитесь знаниями и навыками, необходимыми для успешного освоения языка. Python, известный своей простотой и универсальностью, завоевал огромную популярность среди разработчиков во всем мире. Благодаря удобному синтаксису и широкой библиотечной поддержке он идеально подходит для решения широкого спектра задач — от веб-разработки и анализа данных до программирования графических интерфейсов.Книга представляет собой комплексное руководство по изучению языка Python с нуля.

**16+** (В соответствии с Федеральным законом от 29 декабря 2010 г. № 436-ФЗ.)

ISBN 978-5-4461-2145-8 © ООО Издательство «Питер», 2023 © Серия «Библиотека программиста», 2023 © Петр Левашов, 2023

Все права защищены. Никакая часть данной книги не может быть воспроизведена в какой бы то ни было форме без письменного разрешения владельцев авторских прав. Информация, содержащаяся в данной книге, получена из источников, рассматриваемых издательством как надежные. Тем не менее, имея в виду возможные человеческие или технические ошибки, издательство не может гарантировать абсолютную точность и полноту приводимых сведений и не несет ответственности за возможные ошибки, связанные с использованием книги. В книге возможны упоминания организаций, деятельность которых запрещена на территории Российской Федерации, таких как Meta Platforms Inc., Facebook, Instagram и др. Издательство не несет ответственности за доступность материалов, ссылки на которые вы можете найти в этой книге. На момент подготовки книги к изданию все ссылки на интернет-ресурсы были действующими.

Изготовлено в России. Изготовитель: ООО «Прогресс книга». Место нахождения и фактический адрес: 194044, Россия, г. Санкт-Петербург, Б. Сампсониевский пр., д. 29А, пом. 52. Тел.: +78127037373.

Дата изготовления: 01.2024. Наименование: книжная продукция. Срок годности: не ограничен.

Налоговая льгота — общероссийский классификатор продукции ОК 034-2014, 58.11.12 — Книги печатные профессиональные, технические и научные.

Импортер в Беларусь: ООО «ПИТЕР М», 220020, РБ, г. Минск, ул. Тимирязева, д. 121/3, к. 214, тел./факс: 208 80 01. Подписано в печать 30.11.23. Формат 70×100/16. Бумага офсетная. Усл. п. л. 36,120. Тираж 1000. Заказ 0000.

## КРАТКОЕ СОДЕРЖАНИЕ

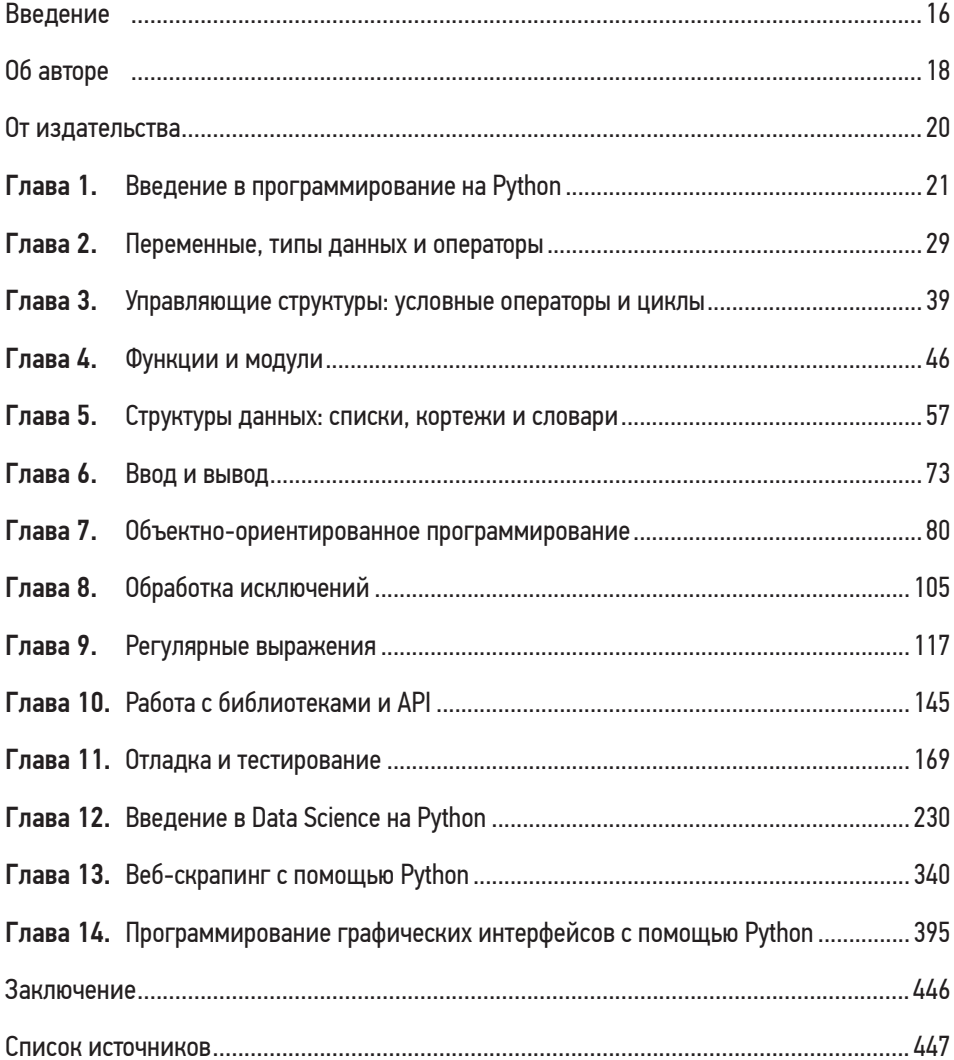

## <span id="page-3-0"></span>Глава 1 ВВЕДЕНИЕ В ПРОГРАММИРОВАНИЕ **HA PYTHON**

#### Что такое Python

 $Python$  - это универсальный язык программирования высокого уровня, который легко изучать и читать и на котором просто писать. В 1991 году Гвидо ван Россум впервые опубликовал исходный код Python, и с тех пор он стал одним из самых популярных языков программирования в мире.

Python обладает рядом особенностей, которые делают его отличным выбором как для начинающих, так и для опытных программистов. Одна из ключевых особенностей Python — читаемость. Код на Python легко читается и понимается, что облегчает его изучение и сопровождение. Python также имеет простой и интуитивно понятный синтаксис, это означает, что разработчики могут писать код быстрее и с меньшим количеством ошибок.

Еще одна причина популярности языка — его универсальность. Python можно использовать для широкого спектра приложений, включая веб-разработку, научные вычисления, искусственный интеллект и анализ данных. Python также имеет большое и активное сообщество разработчиков, которые вносят свой вклад в создание различных библиотек и инструментов с открытым исходным кодом.

Python — интерпретируемый язык, а это означает, что его интерпретатор выполняет код напрямую, без необходимости компиляции. Это делает код Python легким для тестирования и отладки, а также позволяет разработчикам быстро повторять код и экспериментировать с ним.

Python — отличный выбор для всех, кто хочет научиться программированию. Его простота, читабельность и универсальность делают его отличным языком для начинающих, а мощные возможности и активное сообщество делают его ценным инструментом для опытных разработчиков.

### История Python

История языка программирования Python началась в конце 1980-х. Гвидо ван Россум — голландский ученый-компьютерщик, который в то время работал в научно-исследовательском институте Centrum Wiskunde & Informatica в Амстердаме, начал работу над Python в качестве хобби. Он намеревался создать язык, который было бы легко читать и писать.

Первая версия Python, 0.9.0, была выпущена в феврале 1991 года. Это был простой язык с базовыми типами данных, управляющими структурами и функциями, но он быстро завоевал популярность среди небольшого сообщества разработчиков, которые его использовали.

В 1994 году была выпущена версия Python 1.0, где появились новые возможности: инструменты функционального программирования и система модулей. Эта версия Python также включала систему Python Enhancement Proposals (PEPs), которая позволяла разработчикам предлагать и обсуждать изменения в языке.

Python 2.0 был выпущен в 2000 году, в него были включены сборка мусора и поддержка Unicode. За Python 2.0 последовало несколько других релизов в серии 2.x, включая Python 2.7, который был выпущен в 2010 году и широко используется по сей день.

В 2008 году началась разработка Python 3.0, целью которой было устранение некоторых недостатков и несоответствий в Python 2.x. Python 3.0 был выпущен в 2008 году и внес в язык несколько серьезных изменений, включая новую функцию print, улучшенную поддержку Unicode и упрощенный синтаксис для определения классов.

Сегодня Python — один из самых популярных языков программирования в мире с большим и активным сообществом разработчиков, которые вносят свой вклад в создание различных библиотек и инструментов с открытым исходным кодом.

### Установка Python и среды разработки

Для начала нужно установить Python на свой компьютер. Это бесплатный язык с открытым исходным кодом, его можно загрузить с официального сайта Python по адресу www.python.org.

Есть две основные версии Python: Python 2.x и Python 3.x. Хотя Python 2.x все еще используется в некоторых старых приложениях, для новых проектов рекомендую использовать Python 3.x, поскольку это последняя версия языка, имеющая несколько важных улучшений по сравнению с Python 2.x.

Вы можете загрузить программу установки с официального сайта и следовать инструкциям по установке. В процессе установки можно выбрать глобальную установку Python на своем компьютере или локальную в определенном каталоге.

Помимо самого Python вам может понадобиться установить среду разработки, которая поможет писать код Python и управлять им. Среда разработки - это приложение, которое предоставляет инструменты для написания, тестирования и отладки кода. Некоторые популярные среды разработки для Python включают PyCharm, Visual Studio Code и Sublime Text.

При выборе среды разработки следует учитывать ее простоту использования, поддержку библиотек и инструментов Python и совместимость с вашей операционной системой. Многие среды разработки предлагают автодополнение кода, подсветку синтаксиса и инструменты отладки, которые помогут писать код более эффективно и с меньшим количеством ошибок.

После установки Python и среды разработки можно приступать к написанию кода на Python! В следующем разделе рассмотрим основы написания и выполнения программ на Python.

### Интерпретатор Python и REPL (Read-Eval-Print Loop)

Одна из уникальных особенностей Python - его интерактивный режим, который позволяет выполнять код и сразу же видеть результаты. Это возможно благодаря интерпретатору Python, который представляет собой программу, читающую и выполняющую код Python.

Когда вы устанавливаете Python на свой компьютер, он включает интерактивный интерпретатор цикл чтения-вывода-печати (REPL). REPL позволяет вводить код по одной строке за раз и сразу же видеть результаты. Чтобы запустить Python REPL, откройте терминал или командную строку и введите python.

Запустите интерпретатор Python, введите код и нажмите Enter, чтобы посмотреть результаты. Например, чтобы вывести на экране «Привет, мой новый друг», наберите такой код:

```
>>> print("Привет, мой новый друг!")
Привет, мой новый друг!
```
 $\rightarrow$  >>> — это подсказка, которую интерпретатор Python выводит на экран, чтобы показать, что он готов к вводу кода. Интерпретатор оценит код и выведет результат на следующей строке.

Помимо интерактивного режима, можно записать код в файл и выполнить его из командной строки. Для этого создайте новый текстовый файл и сохраните его с расширением .ру (например, тургодгат.ру). Затем запустите программу, набрав python myprogram.py в командной строке.

Интерпретатор Python и REPL - это мощные инструменты для написания и тестирования кода Python. Используя интерактивный режим, можно быстро экспериментировать с различными фрагментами кода и сразу же видеть результаты. В следующем разделе рассмотрим основы написания кода в файле и его запуск из командной строки.

#### Ваша первая программа на Python

Теперь, когда у вас установлен Python и есть базовое понимание того, как использовать интерпретатор, напишем нашу первую программу на Python!

В Python программа — это набор операторов, которые выполняются по порядку. Оператор — это строка кода, которая выполняет определенное действие, например выводит сообщение на экране или вычисляет значение.

Откройте текстовый редактор (например, Notepad или Sublime Text) и создайте новый файл. Сохраните файл с расширением .ру, которое указывает, что это программа на Python. Например, program.py.

Затем введите следующий код:

```
print("Я готов, хозяин!")
```
Код говорит Python вывести на экран сообщение «Я готов, хозяин!». Функция print — это встроенная функция в Python, позволяющая выводить текст на экран.

После того как вы ввели код, сохраните файл и выйдите из текстового редактора. Теперь откройте окно командной строки или терминала и перейдите в каталог, где сохранили файл. Введите python program. ру и нажмите Enter.

Python выполнит код в файле и выведет на экран сообщение «Я готов, хозяин!». Поздравляю, вы только что написали и запустили свою первую программу на Python!

Конечно, это только начало того, что можно сделать с помощью Python. В следующем разделе рассмотрим некоторые основные концепции программирования в Python, включая переменные, типы данных и операторы.

#### Синтаксис и основные концепции программирования

Рассмотрим основные концепции программирования в Python, включая синтаксис, переменные, типы данных и операторы.

Синтаксис относится к правилам и рекомендациям по написанию кода Python. В этом языке утверждения обычно пишутся на отдельных строках, а для обозначения блоков кода используются отступы.

Например, следующий код создает переменную и присваивает ей значение:

 $x = 33$ 

Знак равенства (=) используется для присвоения значения переменной. Переменные предназначены для хранения значений, которые могут быть использованы в программе позже.

Python поддерживает несколько типов данных, включая целые числа, числа с плавающей точкой, строки и булевы значения. Целочисленные данные — это целые числа (например, 1, 2, 3), числа с плавающей точкой — это десятичные числа (например, 9.99, 3.1415), а строки — это последовательности символов (например, «робот», «хозяин»). Булевы значения — True или False.

Операторы используются для выполнения операций над переменными и значениями. Python поддерживает несколько операторов, включая арифметические операторы (+, –, \*, /), операторы сравнения (==, !=, <, >) и логические операторы (and, or, not). В следующем коде для выполнения вычислений используются арифметические операторы:

 $x = 30$  $y = 3$  $z = x + y$  $print(z)$  # Вывод: 33

В этом примере знак «плюс» (+) используется для сложения значений x и y, а результат сохраняется в переменной z. Затем функция print используется для вывода значения z на экран.

Изучив синтаксис, переменные, типы данных и операторы, вы сможете писать простые программы на Python, выполняющие полезные задачи. В следующем разделе рассмотрим управляющие структуры, которые позволяют управлять работой программы на основе условий и циклов.

#### Запуск программ на Python

После написания программы на Python ее нужно запустить, чтобы увидеть результаты. В этом разделе рассмотрим способы запуска программ.

Самый простой способ — использовать интерпретатор Python, о чем говорилось в предыдущем разделе. Откройте окно командной строки или терминала, перейдите в каталог, где сохранена программа на Python, и введите python program.py (замените program.py именем файла вашей программы). Интерпретатор Python выполнит код, содержащийся в файле, и выведет результат.

Другой способ - использовать интегрированную среду разработки (IDE), например PyCharm или Visual Studio Code. IDE предоставляет более совершенную среду для написания, отладки и тестирования кода. Чтобы запустить программу в IDE, откройте файл программы и воспользуйтесь командой IDE PUD MTM execute

Если вы пишете программу для веб-приложения или сервера, может понадобиться запустить программу с помощью веб-сервера, например Apache или Nginx. В этом случае для обработки запросов и ответов от веб-сервера обычно используется веб-фреймворк, например Diango или Flask.

Независимо от того, как вы решите запустить свою программу, важно тщательно протестировать ее и убедиться, что она работает так, как ожидается. Это включает в себя тестирование пограничных состояний, обработку ошибок и исключений, а также проверку входных и выходных данных.

#### Основные методы отладки

Отладка - важная часть программирования, поскольку позволяет находить и исправлять ошибки в коде. В этом разделе рассмотрим некоторые основные методы отладки, которые можно использовать для выявления и устранения проблем в программах на Python.

Первый шаг в отладке - понять суть проблемы. Часто это включает в себя изучение выходных данных программы и поиск ошибок или неожиданного поведения. Можно использовать ведение журналов и операторы print, чтобы вывести информацию о состоянии программы в разных местах кода.

Следующий шаг после определения проблемы — изолировать ее причину. Для этого часто используется процесс исключения, чтобы определить части кода, вызывающие проблему. Можно использовать точки останова и пошаговую отладку, чтобы построчно изучить код и увидеть, как изменяются переменные и значения.

Помимо изучения кода, можно использовать сообщения об ошибках и трассировку стека, чтобы точно определить местоположение проблемы. Сообщения об ошибках предоставляют информацию о типе и месте ошибки, а трассировка стека показывает последовательность вызовов функций, которые привели к ошибке.

После выявления причины проблемы ее нужно устранить. Для этого вносят изменения в код и снова тестируют программу, чтобы убедиться, что проблема решена. Можно использовать инструменты автоматизированного тестирования

и код-ревью, чтобы убедиться, что изменения не приведут к появлению новых проблем.

#### Стиль кода Python и лучшие практики

Стиль кода и лучшие практики важны для написания читабельного, удобного и эффективного кода Python. В этом разделе рассмотрим ключевые принципы стиля и лучшие практики.

Во-первых, при написании кода на Python важно придерживаться последовательного стиля. PEP 8 - официальное руководство по стилю Python - содержит рекомендации по оформлению кода, отступам, соглашениям об именовании и т. д. Придерживаясь единого стиля, вы можете писать простой в чтении и понимании код.

Важно писать модульный и переиспользуемый код. Это предполагает разбиение кода на небольшие, независимые функции или модули, которые можно использовать в разных частях программы. Так вы облегчите тестирование и отладку кода, а также снизите риск ошибок.

Используйте описательные имена переменных и комментарии для пояснения кода. Это облегчает другим разработчикам понимание вашего кода и снижает риск путаницы или ошибок.

Тщательно тестируйте код, чтобы убедиться, что все работает так, как ожидается. Это включает использование инструментов автоматизированного тестирования и написание юнит-тестов для проверки отдельных функций или модулей.

Наконец, следите за последними возможностями Python и лучшими практиками. Сообщество Python постоянно развивается, регулярно выпускаются новые функции и инструменты. Оставаясь в курсе последних событий, вы сможете писать более эффективный и действенный код.

### Ресурсы для изучения Python

Python — популярный и широко используемый язык программирования, есть множество ресурсов для его изучения и освоения. Рассмотрим некоторые из лучших ресурсов для изучения Python: от онлайн-туториалов и курсов до книг и документации.

Онлайн-туториалы и курсы — отличный способ начать изучение Python. Они обеспечивают структурированную среду обучения и часто включают интерактивные примеры и упражнения. Популярные онлайн-ресурсы для изучения  $Python - Codecademy, Coursera, Udemy \nvert u \nvert e dX.$ 

Книги — это тоже отличный вариант, поскольку они дают всестороннее и глубокое представление о языке и его возможностях. Вот некоторые популярные книги для изучения Python: *Python Crash Course*<sup>1</sup> Эрика Мэтиза, *Python for Everybody* Чарльза Северанса и *Learning Python* Марка Лутца.

Документация — еще один важный ресурс для изучения, поскольку в ней содержится подробная информация о языке и его возможностях. Официальная документация Python доступна на сайте docs.python.org, и это всеобъемлющий ресурс для разработчиков Python всех уровней.

Наконец, сообщество Python — это ценный ресурс для освоения языка. Есть множество групп пользователей Python и онлайн-форумов, где разработчики общаются друг с другом, делятся знаниями и опытом, а также получают помощь по конкретным вопросам.

<sup>1</sup> *Мэтиз Э*. Изучаем Python. Программирование игр, визуализация данных, веб-приложения. — СПб.: Питер, 2016.

## <span id="page-11-0"></span>Глава 2 ПЕРЕМЕННЫЕ, ТИПЫ ДАННЫХ И ОПЕРАТОРЫ

Переменные — важная часть программирования на Python, они позволяют хранить значения и манипулировать ими в коде. Переменная - это, по сути, именованный контейнер, в котором хранится значение. Оно может быть числом, строкой или любым другим типом данных.

Чтобы создать переменную в Python, достаточно выбрать имя переменной и присвоить ей значение с помощью знака равенства (=). Например, следующий код создает переменную с именем х и присваивает ей значение 33:

 $x = 33$ 

В этом коде x - имя переменной, а 33 - значение, которое ей присваивается. После создания переменной ее можно использовать в коде для выполнения вычислений, хранения результатов или манипулирования данными.

Имена переменных в Python должны следовать определенным правилам и соглашениям. Например, имена переменных не могут начинаться с цифры и содержать пробелы. Хорошей практикой будет использование описательных имен переменных, которые отражают цель или смысл хранимого значения.

Переменные могут хранить различные типы данных в Python, включая числовые типы данных, - целые числа и числа с плавающей точкой, а также строковые типы и булевы значения. Далее рассмотрим некоторые распространенные типы данных в Python и работу с ними.

#### Соглашения об именовании переменных

Имена переменных в Python должны соответствовать определенным соглашениям, чтобы код был удобочитаемым и понятным другим разработчикам. Ниже приведены основные соглашения об именах, которым нужно следовать при создании переменных в Python.

- 1. Используйте описательные имена: имена переменных должны отражать цель или смысл хранимого значения. Это облегчает другим разработчикам понимание кола.
- 2. Используйте строчные буквы: в Python имена переменных следует писать строчными буквами, разделяя слова подчеркиванием. Например, my variable name  $-$  это правильное имя переменной в Python.
- 3. Избегайте использования зарезервированных слов: в Python есть набор зарезервированных слов, которые имеют особое значение в языке, например if, else и while. Не используйте эти слова в качестве имен переменных.
- 4. Используйте верблюжий регистр для имен классов: если вы создаете класс, имя должно быть написано в верблюжьем регистре, с заглавной первой буквой в каждом слове. Например, MyClassName - это правильное имя класса в Python.
- 5. Будьте последовательны: последовательность важный момент в именовании переменных. Используйте одинаковые соглашения об именовании во всем коле, чтобы его было легко читать и понимать.

#### Основные типы данных

Python поддерживает несколько основных типов данных, включая числовые, строковые и булевы значения. Вот краткий обзор некоторых типов данных.

- 1. Целочисленные значения: целые числа, 1, 2, 3 и т. д. Они представлены с помошью типа ланных int.
- 2. Числа с плавающей точкой: десятичные числа, 9,99 или 3,1415. Они представлены с помощью типа данных float.
- 3. Строка: последовательность символов, например "робот" или "хозяин". Они представлены с помощью типа данных str.
- 4. Булевы значения: True или False. Они представлены с помощью типа данных bool.
- 5. None: специальный тип данных, который представляет отсутствие значения. Он часто используется для представления переменных, которые еще не инициализированы или не имеют значения.

В Python переменные могут содержать различные типы данных в зависимости от значения, которое им присваивается. Например, следующий код создает две переменные, хиу, и присваивает им значения 33 и 3.1415 соответственно:

 $x = 33$  $y = 3.1415$ 

В этом коде  $x -$  целочисленная переменная, а  $y -$  переменная с плавающей точкой.

Далее рассмотрим, как работать с этими типами данных, выполнять вычисления и манипулировать строками.

#### Числовые типы данных

Числовые типы данных используются для представления чисел. Python подлерживает несколько числовых типов данных, включая целые числа, числа с плавающей точкой и комплексные числа.

Целочисленные значения — это целые числа, такие как 1, 2, 3. Они представлены с помощью типа данных int. Над целыми числами можно выполнять арифметические операции: сложение  $(+)$ , вычитание  $(-)$ , умножение  $(*)$  и деление  $(')$ . Например, следующий код выполняет несколько основных арифметических операций над целыми числами:

```
x = 30y = 3print(x + y) # Вывод: 33
print(x - y) # Вывод: 27
print(x * y) # Вывод: 90
print(x / y) # BbIBOA: 10.0
```
Знак «плюс» (+) используется для сложения значений х и у, знак «минус» (-) для вычитания значения у из х, звездочка  $(*)$  - для умножения, а слеш  $($  ) для деления х на у.

Числа с плавающей точкой — это лесятичные числа. Они представлены с помощью типа данных float. Вы можете выполнять арифметические операции над числами с плавающей точкой так же, как и над целыми числами. Однако из-за того, как числа с плавающей точкой представлены в памяти, вы можете столкнуться с ошибками округления или неточностями в вычислениях.

Комплексные числа - это числа, которые имеют как действительную, так и мнимую часть. Они представлены с помощью типа данных complex. Вы можете создать комплексное число, указав действительную и мнимую части с помощью суффикса ј. Например, следующий код создает комплексное число:

 $7 = 30 + 31$ 

В этом коде z - комплексное число с действительной частью 30 и мнимой ча- $C<sub>Th</sub>$   $R<sub>1</sub>$ 

#### Строковый тип данных

Строка - это последовательность символов, например "робот" или "хозяин". B Python строки представлены с помощью типа данных str. Вы можете создать строку, заключив текст в одинарные или двойные кавычки. Например, следующий код создает строку:

```
string1 = "Привет, хозяин!"
```
В этом коле string  $1$  - это строковая переменная, которая солержит значение Привет, хозяин!.

Строки в Python рассматриваются как объекты, это означает, что над ними можно выполнять операции и методы. Вот некоторые общие операции и методы, которые можно использовать со строками в Python:

• Конкатенация: можно объединить две строки или более вместе с помощью оператора «плюс» (+). Следующий код объединяет две строки:

```
first name = "Nerp"last name = "Iebawob"
full name = first name + " " + last nameprint(full name) # Вывод: Петр Левашов
```
• Длина: можно найти длину строки с помощью функции len(). Следующий код определяет длину строки:

```
string2 = "Привет, хозяин!"
length = len(string2)print(length) # Вывод: 14
```
• Индексирование: можно получить доступ к отдельным символам в строке с помощью индексации. Индексация в Python начинается с 0, это означает, что первый символ в строке имеет индекс 0. Следующий код получает доступ ко второму символу в строке:

```
string3 = "Привет, робот!"
второй знак = string3[1]print(second char) # Вывод: е
```
• Нарезка: можно извлечь подстроку из строки с помощью нарезки (слайсинга). Нарезка позволяет указать диапазон индексов для извлечения из строки. Следующий код извлекает подстроку из строки:

```
string4 = "Po60T 7070B!"substring = string4[0:5]print(substring) # Вывод: Робот
```
#### Булев тип данных

Булево значение - это значение, являющееся либо истинным, либо ложным. Они представлены с помощью типа данных bool. Булевы значения часто используются в программировании для представления условий или состояний

Например, можно использовать булево значение для представления того, является условие истинным или ложным. Следующий код создает булеву переменную is\_robot и присваивает ей значение True:

 $is$   $robot$  = True

В этом коде is  $robot - 6$ улева переменная, которая имеет значение True.

В Python можно выполнять булевы операции с помощью следующих операторов:

**• Логическое И:** логический оператор AND  $(H)$  возвращает значение True, если оба операнда равны True. Например:

```
a = True
b = Falseprint(a and b) # Вывод: False
```
**• Логическое ИЛИ:** логический оператор OR (ИЛИ) возвращает True, если хотя бы один операнд равен True. Например:

```
a = Trueb = Falseprint(a or b) # Вывод: True
```
**• Логическое НЕ:** логический оператор NOT (НЕ) возвращает противоположный операнд. Например:

 $a = True$ print(not a) # Вывод: False

Булевы значения также можно сравнивать с помощью операторов сравнения, таких как оператор равенства (==) или неравенства (!=). Например:

```
x = 30y = 3print(x == y) # Вывод: False
print(x := y) # Вывод: True
```
В этом коде оператор == возвращает False, потому что x не равен y, а оператор != возвращает True, потому что x не равен y.

#### Приведение типов

Приведение, или преобразование, типов — это процесс преобразования одного типа данных в другой. В Python преобразование типов можно выполнять с помощью встроенных функций, предназначенных для каждого типа данных.

Например, можно преобразовать строку в целое число с помощью функции int(). Следующий код преобразует строковую переменную string5 в целое число:

```
string5 = "33"
int5 = int(strings)
```
В этом коде string5 - это строковая переменная, которая содержит значение 33, а int5 - целочисленная переменная, которая содержит преобразованное значение.

Аналогично можно преобразовать целое число в строку с помощью функции str(). Следующий код преобразует целочисленную переменную int6 в строку:

```
int6 = 33string6 = str(int6)
```
В этом коде int6 - это целочисленная переменная, которая содержит значение 33, а string6 - строковая переменная, которая содержит преобразованное значение.

Можно выполнять преобразование типов между числовыми типами данных, например преобразовать целое число в число с плавающей точкой с помощью функции float().

Важно отметить, что не все преобразования типов являются действительными или осмысленными. Например, вы не сможете преобразовать строку, содержащую буквы, в целое число, поскольку она не имеет числового значения.

Преобразование типов в Python поможет манипулировать типами данных и преобразовывать их по мере необходимости. При этом важно знать ограничения и правила преобразования типов, чтобы избежать ошибок и неожиданного повеления в коле.

#### Арифметические операторы

Арифметические операторы используются для выполнения основных математических операций. Python поддерживает следующие арифметические операторы.

- 1. Сложение (+): складывает два значения вместе.
- 2. Вычитание (-): вычитает одно значение из другого.
- 3. Умножение (\*): перемножает два значения вместе.
- 4. Деление (/): делит одно значение на другое.
- 5. Получение остатка от деления (%): возвращает остаток от операции деления.
- 6. Возведение в степень (\*\*): возводит одно значение в степень другого значения.

Следующий код использует арифметические операторы для выполнения некоторых базовых вычислений:

```
x = 30y = 3# Сложение
result1 = x + yprint(result1) # BbIBOA: 33
```

```
# Вычитание
result2 = x - yprint(result2) # Вывод: 27
# Умножение
result3 = x * yprint(result3) # Вывод: 90
# Деление
result4 = x / yprint(result4) # Вывод: 10.0
# Остаток от деления
result5 = x % yprint(result5) # Вывод: 0
# Возведение в степень
result6 = x ** yprint(result6) # Вывод: 27000
```
В этом коде переменные x и y содержат значения 30 и 3 соответственно. Арифметические операторы используются для выполнения операций сложения, вычитания, умножения, деления, получения остатка от деления и возведения в степень. Результаты сохраняются в разных переменных.

#### Операторы сравнения

Операторы сравнения используются для сравнения двух значений и возвращают булево значение (True или False) на основе результата сравнения. Python поддерживает следующие операторы сравнения.

- 1. Равно (==): возвращает True, если два значения равны.
- 2. Не равно (!=): возвращает True, если два значения не равны.
- 3. Больше чем (>): возвращает True, если первое значение больше второго.
- 4. Меньше чем (<): возвращает True, если первое значение меньше второго.
- 5. Больше или равно (>=): возвращает True, если первое значение больше или равно второму.
- 6. Меньше или равно (<=): возвращает True, если первое значение меньше или равно второму.

В следующем коде используются операторы для сравнения двух значений и возврата булева значения:

```
x = 30y = 3# Равно
result1 = x == yprint(result1) # Вывод: False
# Не равно
result 2 = x != y
print(result2) # Вывод: True
# Больше, чем
result 3 = x > yprint(result3) # Вывод: True
```

```
# Меньше, чем
result 4 = x < yprint(result4) # Вывод: False
# Больше или равно
result 5 = x \succ yprint(result5) # Вывод: True
# Меньше или равно
result6 = x \le yprint(result6) # Вывод: False
```
В этом коде переменные х и у имеют значения 30 и 3 соответственно. Операторы сравнения используются для сравнения значений и возвращают булево значение, основанное на результате сравнения.

#### Логические операторы

Логические операторы используются для выполнения логических операций над булевыми значениями. Python поддерживает следующие логические операторы.

- 1. Логическое И (AND): возвращает значение True, если оба операнда равны True.
- 2. Логическое ИЛИ (OR): возвращает True, если хотя бы один операнд равен True.
- 3. Логическое НЕ (NOT): возвращает противоположный операнд.

Например, в следующем коде логические операторы используются для выполнения логических операций над булевыми значениями:

```
a = Trueb = False# Логическое И
result = a and bprint(result) # Вывод: False
# Логическое ИЛИ
result = a or bprint(result) # Вывод: True
# Логическое НЕ
result = not aprint(result) # Вывод: False
```
В этом коде переменные а и в содержат булевы значения. Логические операторы используются для выполнения логических операций над этими значениями и возвращают булево значение, основанное на результате операции.

Можно использовать круглые скобки для группировки логических операций и управления порядком вычисления:

```
a = Trueb = Falsec = True# Сгруппированные логические операции
result = (a and b) or cprint(result) # Вывод: True
```
Здесь круглые скобки используются для группировки логической операции AND между а и b и логической операции OR между результатом операции AND и переменной с.

#### Приоритет и ассоциативность операторов

Приоритет и ассоциативность операторов определяют порядок, в котором в Python выполняются операторы. Когда выражение содержит несколько операторов, Python использует правила приоритета операторов и ассоциативности, чтобы определить, какой оператор выполняется первым и как вычисляется выражение.

Приоритет операторов определяет порядок оценки операторов с разными приоpитетами. Python следует тем же правилам, что и большинство языков программирования, где умножение, деление и получение остатка от деления имеют более высокий приоритет, чем сложение и вычитание. Например, в выражении 1 + 3 \* 33 Python сначала делает умножение, а затем сложение, в результате чего получается значение 100.

Ассоциативность операторов определяет порядок выполнения операторов с одинаковым приоритетом. Для большинства операторов Python следует ассоциативности слева направо, это означает, что операторы с одинаковым приоритетом выполняются слева направо. Например, в выражении 33 - 3 - 3 сначала выполняется первая операция вычитания (в результате получается 30), а затем вторая (в результате получается 27).

Некоторые операторы имеют ассоциативность справа налево, например оператор возведения в степень (\*\*). Это означает, что выражение 2 \*\* 3 \*\* 2 выполняется как 2 \*\* (3 \*\* 2), в результате чего получается 512.

Важно понимать правила приоритета и ассоциативности операторов в Python, чтобы избежать ошибок и неожиданного поведения в коде. Используйте круглые скобки, чтобы контролировать порядок вычислений и отменять правила по умолчанию. Например, выражение (33 - 3) \* 4 даст значение 120, поскольку сложение внутри круглых скобок выполняется первым.

#### Задания для самопроверки

- 1. Назовите основные типы данных в Python. Приведите пример каждого из них.
- 2. Выберите подходящие имена переменных для следующих описаний:
	- а) имя пользователя;
	- б) общее количество товаров в корзине;
	- в) цена одного товара.